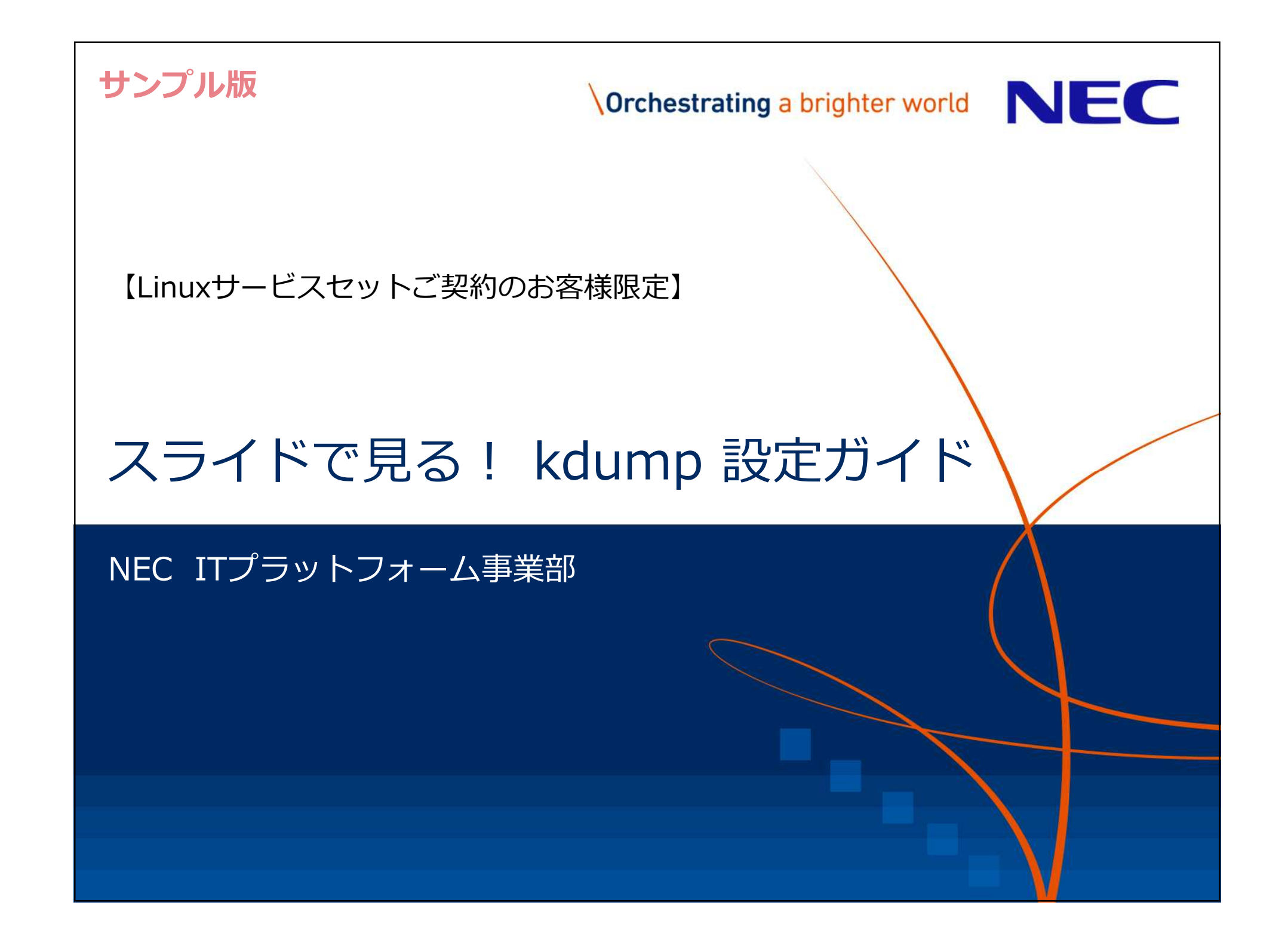

## はじめに

- ▌kdump は、Red Hat Enterprise Linux (RHEL) のメモリダンプ採取機能 です。メモリダンプは、カーネルパニックやシステムストール等の原因を 特定する上で重要な情報であり、システム運用前に確実に採取できるよう にしておくことが必要不可欠です。
- ▌本ドキュメントは、システム構築担当者が kdump を簡単に設定できるこ とを目的として、一般的な設定方法を説明した設定ガイドです。 ▌RHEL6 以降の環境を対象としています。
- ▌kdump の設定に関するより詳細な情報は、下記を参照してください。
	- •[Linux] diskdump/kdump について <https://www.support.nec.co.jp/View.aspx?id=3140001260> → kdump を有効にする設定方法 (PDF ファイル)

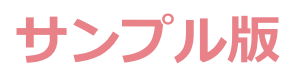

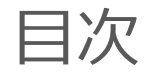

- 1. crashkernel の設定
- 2. SysRq キー、NMI ボタンの有効化
- 3. ダンプデバイスの設定
- 4. ダンプレベルの設定
- 5. kdump サービスの有効化
- 6. ダンプ採取のテスト
- [付録]
- a. 障害発生時の対応手順
- b. kdump-reporter の紹介

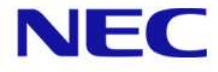

## 1. crashkernel の設定

- ▌kdump では、カーネルパニック発生時に、稼働していたカーネルとは別 にダンプ採取用のカーネルを起動することで、ダンプ採取の安定性を高め ています。 メモリ <mark>通常 V <sup>v</sup> crash</mark><br>
kernel kernel **ダンプデバイス 通常 ダンプ出⼒ kernel パニック**
- ▌**[手順1]** GRUB の設定ファイルに、ダンプ採取用のカーネルが使用する メモリ領域を設定します。(設定は再起動後に有効となります。)

ダンプ採取用カーネル起動

(RHEL6: **/boot/efi/EFI/redhat/grub.conf** または **/boog/grub/grub.conf**) kernel /vmlinuz-2.6.32-xxx.el6 ... **crashkernel=256M**

(RHEL7: **/etc/default/grub**)

GRUB\_CMDLINE\_LINUX="**crashkernel=256M** ..."

●RHEL7 の場合、設定を適用するために次のコマンドを実行します。

grub2-mkconfig -o /boot/efi/EFI/redhat/grub.cfg (UEFI 環境)<br>grub2-mkconfig -o /boot/grub2/grub.cfg (レガシー BIOS 環境) # **grub2-mkconfig –o /boot/grub2/grub.cfg** (レガシー BIOS 環境)

**サンプル版**

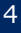

## 2. SysRq キー、NMI ボタンの有効化

## **サンプル版**

▌ストール発生時などに、ダンプ採取の契機となるカーネルパニックを手動 で発生させるには、SysRq キーや NMI ボタンを使用します。

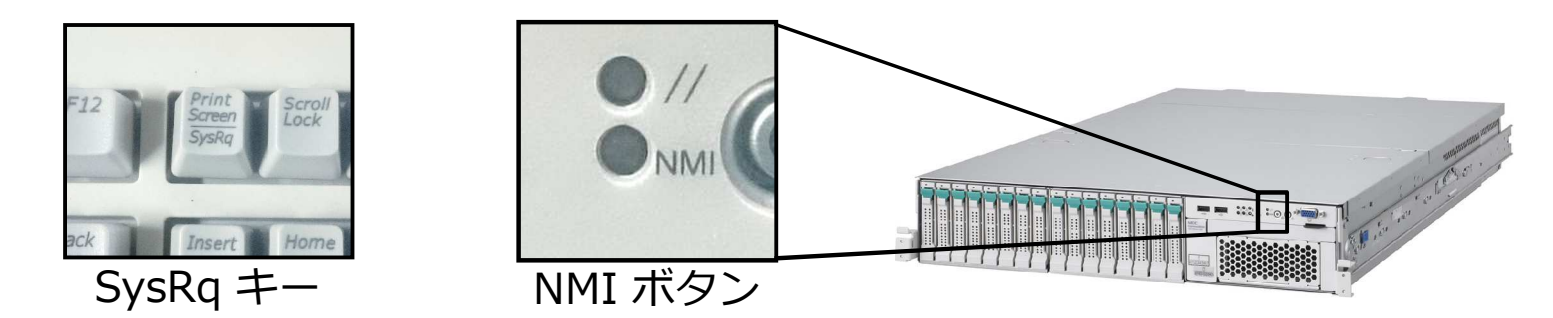

▌**[手順2]** /etc/sysctl.conf ファイルに下記の設定を⾏います。

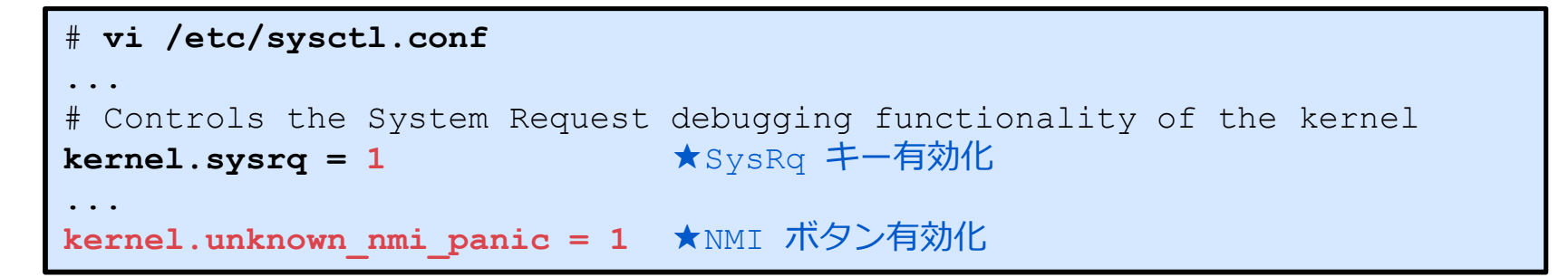

●すぐに設定を適用する場合、次のコマンドを実行します。

# **sysctl -p**